# **SISTEM PAKAR DIAGNOSA PENYAKIT DEMAM BERDARAH** *DENGUE* **MENGGUNAKAN METODE** *BACKWARD CHAINING* **BERBASIS** *ANDROID*

(Studi Kasus Klinik Pratama Sartika 77)

# **RANDHIKA YOGIE ALDIANSYAH**

Teknik Informatika, Fakultas Teknik Universitas Maarif Hasyim Latif, Sidoarjo, Indonesia e-mail : randhika-yogie-aldiansyah@student.umaha.ac.id

## ABSTRAK

Penyakit demam berdarah merupakan penyakit umum yang sering diderita oleh masyarakat dan menyerang tidak mengenal usia. Penyakit DBD disebarkan oleh hewan nyamuk berjenis *Aedes Aegepty*  dengan membawa virus kepada seseorang yang digigit. Virus ini dapat mematikan penderitanya jika tidak dilakukan penanganan secara tepat, baik, dan benar. Sistem pakar merupakan sebuah perangkat lunak atau program komputer yang dapat membantu penggunanya memecahkan masalah pada bidang-bidang yang diinginkan. Biasanya sumber dari sistem pakar diambil dari pengetahuan para ahli di bidangnya. Tujuannya agar bisa memecahkan masalah sesuai bidangnya. Pada pengembangan sistem pakar ini dilakukan dengan menggunakan inferensi *backward chaining* dan basis pengetahuan yang diambil dari pakar yang sudah ditentukan narasumbernya menurut ahli di bidangnya. Dimana proses pencarian dimulai dari fakta-fakta yang diinginkan dan selanjutnya menuju pada suatu hipotesa. Sistem pakar yang dikembangkan akan sangat bermanfaat bagi masyarakat umum yang awam dengan informasi penyakit demam berdarah beserta penanganannya.

**Kata kunci**: demam berdarah, sistem pakar, backward chaining

## **PENDAHULUAN**

Penyakit demam *dengue* atau demam berdarah adalah penyakit infeksi yang ditularkan dari gigitan nyamuk *Aedes Aegepty* dan *Aedes albopictus* menyebabkan terlutarnya virus *dengue* pada seeorang. Penyakit ini adalah salah satu dari jenis gangguan kesehatan yang mengganggu produktivitas seseorang, dan merupakan salah satu penyakit menular yang terkadang menimbulkan wabah dan bisa menyebakan kematian. Maka dari itu penyakit ini terkadang menimbulkan kepanikan masyarakat. Demam tinggi adalah gejala awal dari seseorang yang menderita demam berdarah. Tubuh seperti kekurangan banyak cairan disebabkan terjadinya penguapan yang lebih banyak dari biasanya. Pada pengenalan ciri-ciri penyakitya, Masyarakat awam kurang adanya fakta dan pertimbangan medis. Sehingga masyarakat atau penderita sulit membedakan dengan penyakit-penyakit demam biasa pada umumnya. Sehingga penyakit tersebut ditangani dengan cara yang salah.

Agar tidak terjadi kesalahan diagnosa dan untuk memudahkan masyarakat atau penderita untuk mengetahui sejak dini penyakit yang diderita dan agar tidak sampai terlambat untuk mendapatkan pengobatan dair seorang dokter atau pakar yang terkandang memiliki keterbatasan waktu. Oleh dari itu dibangun suatu sistem yang bisa membantu meyelesaikan masalah tersebut

berupa sistem pakar dengan menggunakan metode *Backward Chaining*.

# **METODOLOGI PENELITIAN**

Pada bagian berikut ini penulis akan membahas mengenai metode penelitian yang akan digunakan pada sistem pakar diagnosa penyakit demam berdarah *dengue* dengan metode *Backward Chaining*. Untuk dapat mencapai hasil yang akurat dan maksimal, maka akan melalui beberapa tahapan proses yang terstruktur. Tahapannya ditampilkan seperti pada gambar 1 *flowchart* penelitian sistem ini.

Pada gambar 1 adalah proses dalam perancangan sistem pakar diagnosa penyakit demam berdarah *dengue* menggunakan metode *Backward Chaining*. Sistem ini memiliki beberapa tahapan seperti yang sudah ada pada gambar. Proses tahapannya akan melalui menu-menu yang akan dipilih, diantaranya menu diagnosa untuk mengetahui diagnosa penyakit yang sedang dialami melalui gejala-gejala yang sedang dialami, menu informasi tentang penyakit demam berdarah *dengue*, serta menu tentang yang berisi tujuan dan manfaat aplikasi yang dibuat.

Pada proses di menu diagnosa di dalam prosesnya akan dimulai dengan pemilihan derajat penyakit demam berdarah yang diinginkan. setelah itu akan keluar gejala-gejala yang sesuai dengan

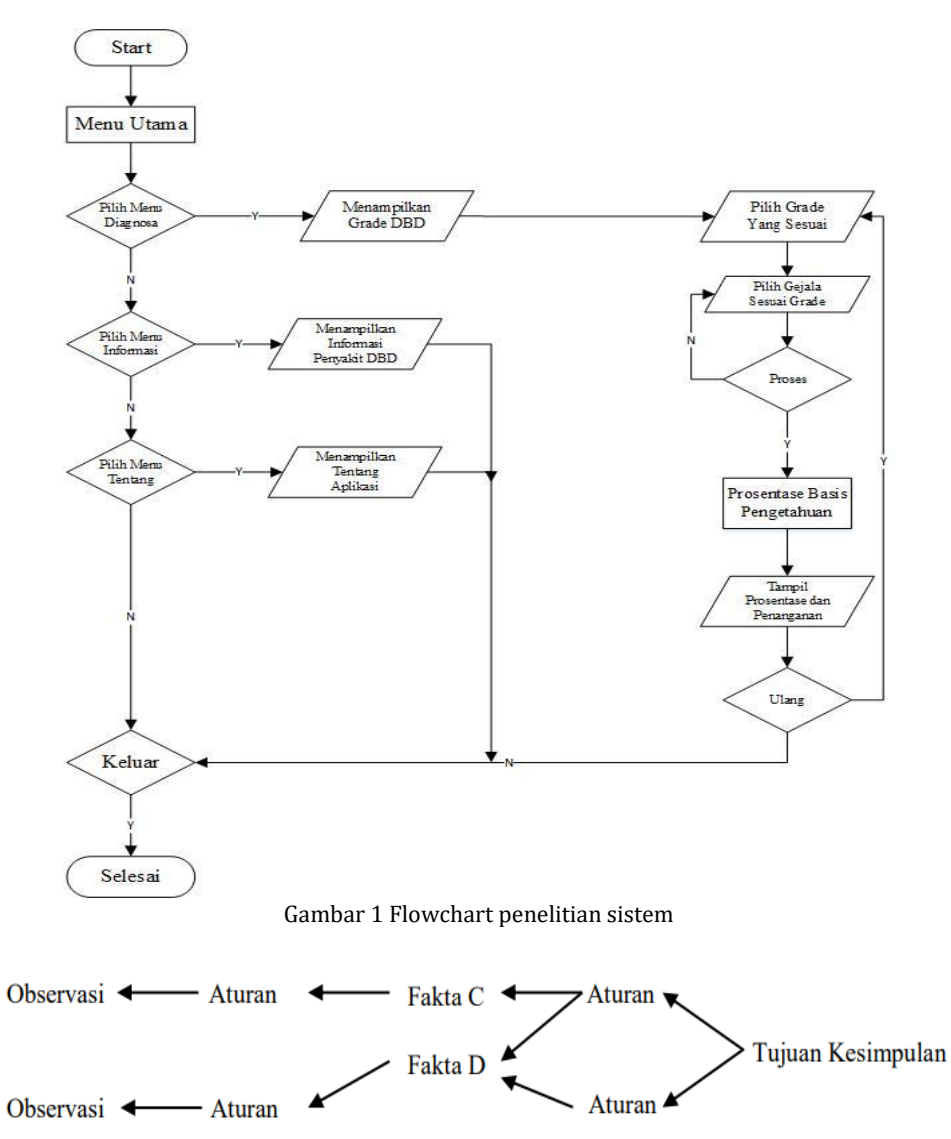

Gambar 2 Proses *Backward Chaining*

derajat demam berdarah yang sudah dipilih sebelumnya. Maka pilih gejala-gejala yang sedang dialami. Sistem akan otomatis memproses inputan gejala yang sudah dipilih sesuai yang sedang dialami dan diproses dengan metode *Backward Chaining* dan basis pengetahuan yang sudah ditentukan. Setelah itu akan keluar hasil yang akan menyesuaikan gejala yang sedang dialami sesuai dengan derajat penyakit demam berdarah yang sudah dipilih dari awal. Apabila masih ragu, bisa memilih derajat penyakit demam berdarah lainnya yang sudah disediakan yaitu 4 derajat penyakit demam berdarah.

#### *Backward Chaining*

Backward chaining adalah kebalikan dari Forward chaining, yaitu pelacakan yang alurnya kebelakang yang memulai penalarannya dari suatu kesimpulan (*goal*), untuk memperoleh fakta-fakta yang mendukung sekumpulan hipotesa-hipotesa tersebut dengan cara mencari sekumpulan hipotesa-hipotesa. Berikut gambar 2 menunjukkan proses *backward chaining*.

Penalaran yang berdasarkan dari tujuan (*goal-driven*), pada metode ini awalnya dimulai dengan pembuatan perkiraan dari hal apa yang akan terjadi, setelah itu pencarian fakta-fakta (*evidence*) yang mendukung (atau membantah) hipotesa tersebut.

#### **HASIL DAN PEMBAHASAN**

Bagian ini akan membahas mengenai interface program, penjelasan mengenai alur pada sistem program, dan pengujian yang dilakukan telah dilakukan oleh penulis. Hasil pengujian dari sistem pakar diagnosa penyakit demam berdarah *dengue* dengan menggunakan metode *Backward Chaining* ini juga akan dijabarkan lebih lanjut secara mendetail, begitu pula tentang keberhasilan dan keakuratan program ini dalam mendiagnosa

penyakit demam berdarah. Gambar 3 adalah awal tampilan dari sistem ini.

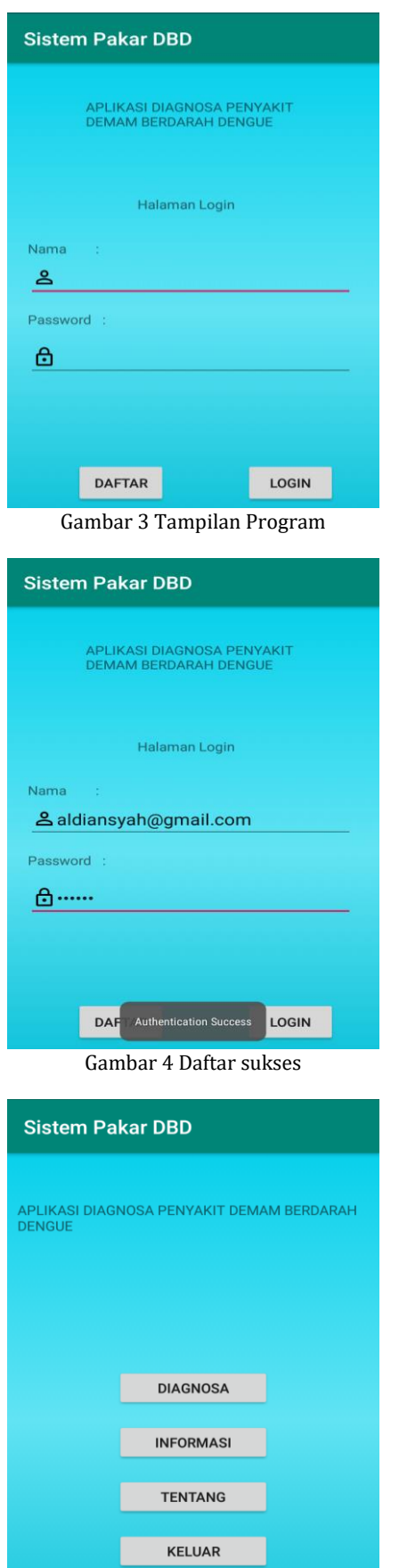

Gambar 5 Home aplikasi

Halaman ini menampilkan form Login yang harus diisi oleh pengguna ke dalam sistem. Form Login ini merupakan halaman pertama yang muncul saat pertama kali menjalankan aplikasi. Jika belum terdaftar, maka pilih "daftar" dan isi kolom dengan benar. Nanti akan tersimpan otomatis di database Firebase dan akan keluar notif "*Authentication Success*." Seperti Gambar 4 Daftar sukses

Jika sudah terdaftar maka akan keluar tampilan Home aplikasi seperti Gambar 5 Home Aplikasi.

Setelah itu memulai diagnosa penyakit Demam Berdarah melalui Menu Diagnosa dan memulai pilihan gejala gejala yang dialami sesuai derajat yang diinginkan. Seperti gambar 6 Tampilan menu diagnosa.

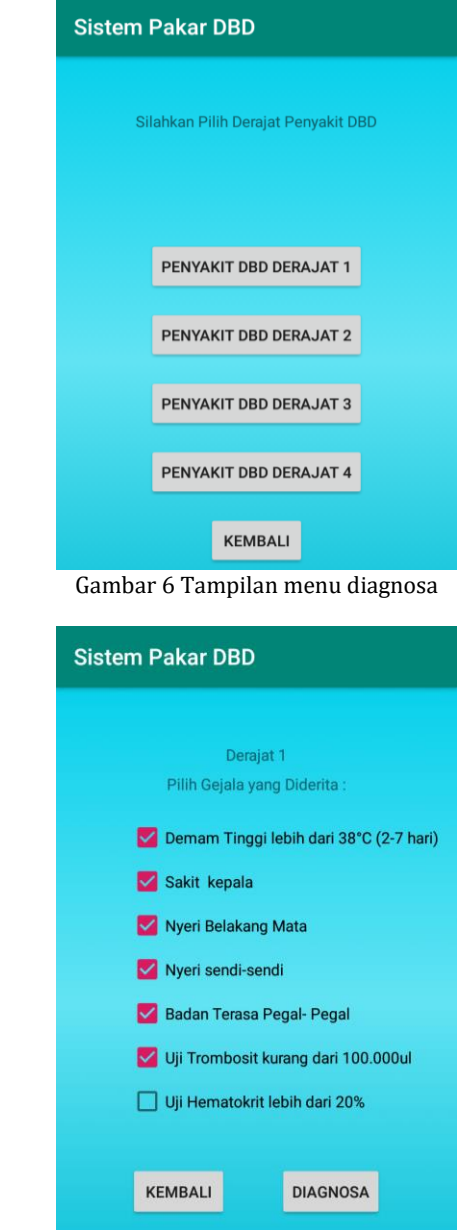

Gambar 7 Pemilihan gejala yang sesuai dengan penyakit DBD Derajat 1

Pertama uji coba diagnosa pemilihan gejalagejala di penyakit DBD derajat 1, dapat dilihat pada Gambar 7 Pemilihan gejala yang sesuai dengan penyakit DBD derajat 1.

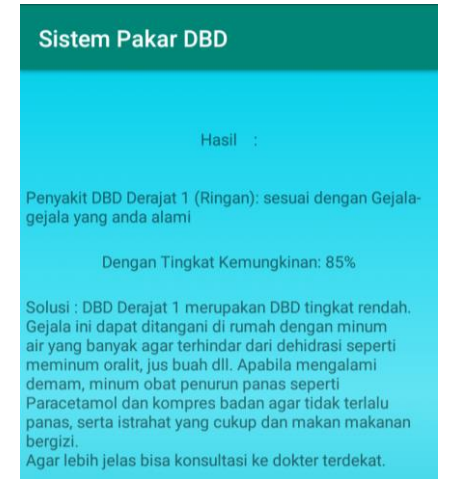

Gambar 8 Hasil diagnosa yang sesuai dengan penyakit DBD Derajat 1

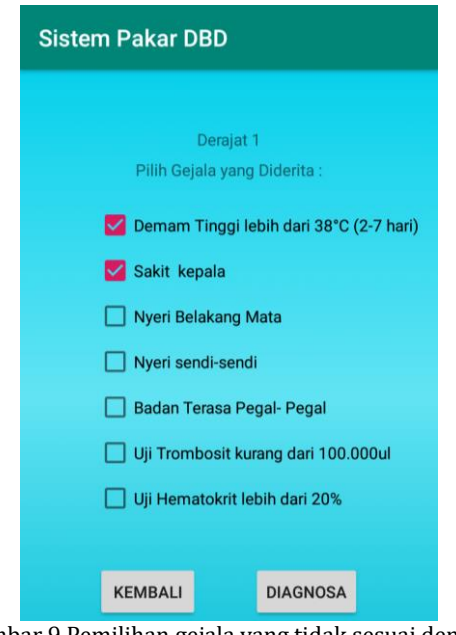

Gambar 9 Pemilihan gejala yang tidak sesuai dengan penyakit DBD Derajat 1

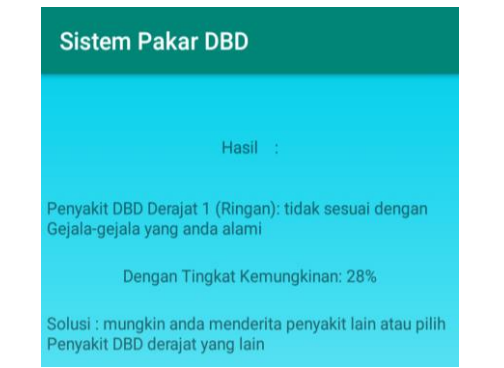

Gambar 10 Hasil diagnosa yang tidak sesuai dengan penyakit DBD Derajat 1

Apabila sudah dipilih gejala-gejala yang dialami. Maka akan keluar tampilan hasil diagnosa beserta prosentase dan solusinya seperti pada Gambar 8 Hasil diagnosa yang sesuai dengan penyakit DBD Derajat 1.

Apabila gejala yang dipilih kurang dari tiga gejala seperti Gambar 9 Pemilihan gejala yang tidak sesuai dengan penyakit DBD derajat 1, maka akan keluar tampilan hasil diagnosa gejala yang tidak sesuai dengan penyakit DBD Derajat 1 seperti pada Gambar 10 Hasil diagnosa yang tidak sesuai dengan penyakit DBD derajat 1.

Selanjutnya uji coba diagnosa pemilihan gejala-gejala di penyakit DBD derajat 2, dapat dilihat pada Gambar 11 Pemilihan gejala yang sesuai dengan penyakit DBD derajat 2.

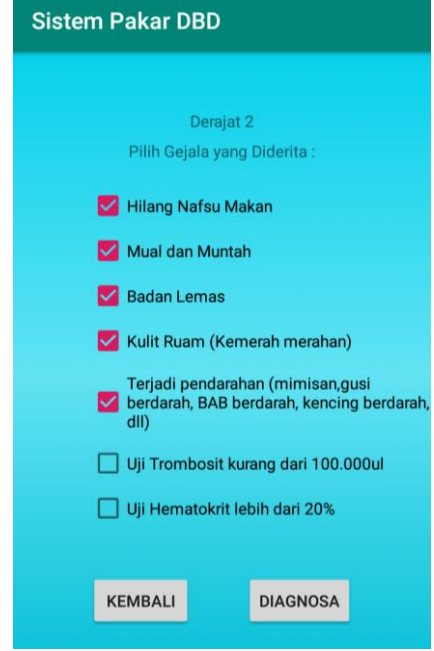

Gambar 11 Pemilihan gejala yang sesuai dengan penyakit DBD Derajat 2

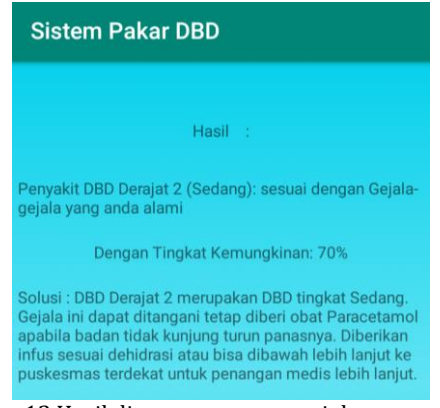

Gambar 12 Hasil diagnosa yang sesuai dengan penyakit DBD derajat 2

Apabila sudah dipilih gejala-gejala yang dialami. Maka akan keluar tampilan hasil diagnosa beserta prosentase dan solusinya seperti pada Gambar 12 Hasil diagnosa yang sesuai dengan penyakit DBD Derajat 2.

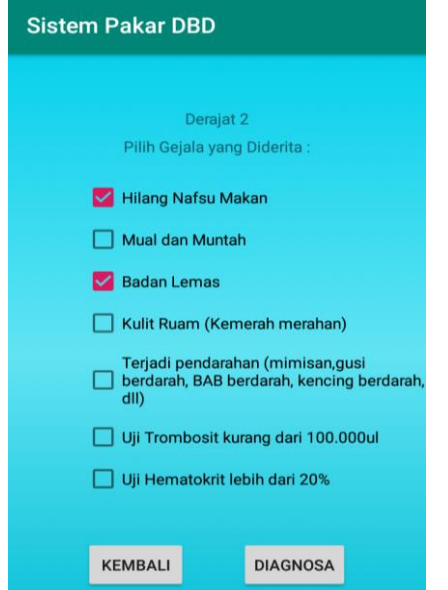

Gambar 13 Pemilihan gejala yang tidak sesuai dengan penyakit DBD Derajat 2

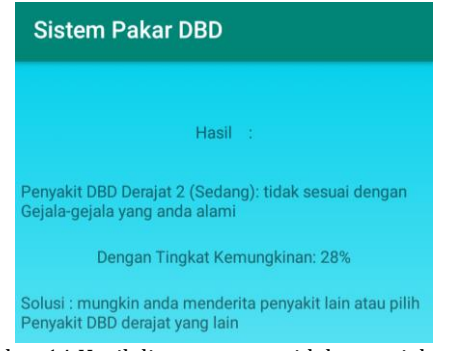

Gambar 14 Hasil diagnosa yang tidak sesuai dengan penyakit DBD Derajat 2

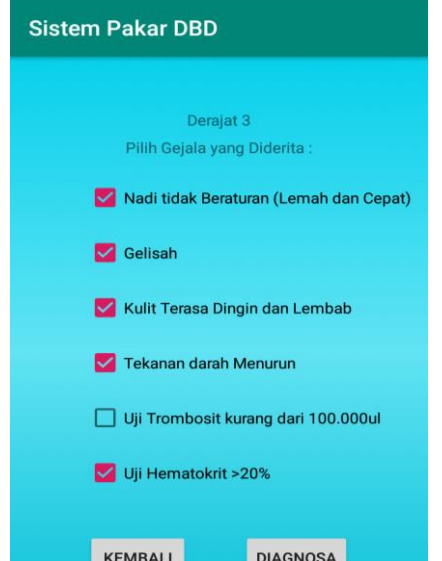

Gambar 15 Pemilihan gejala yang sesuai dengan penyakit DBD Derajat 3

Apabila gejala yang dipilih kurang dari tiga gejala seperti Gambar 13 Pemilihan gejala yang tidak sesuai dengan penyakit DBD derajat 2, maka akan keluar tampilan hasil diagnosa gejala yang tidak sesuai dengan penyakit DBD Derajat 2 seperti pada Gambar 14 Hasil diagnosa yang tidak sesuai dengan penyakit DBD derajat 2.

Selanjutnya uji coba diagnosa pemilihan gejala-gejala di penyakit DBD derajat 3, dapat dilihat pada Gambar 15 Pemilihan gejala yang sesuai dengan penyakit DBD derajat 3.

Apabila sudah dipilih gejala-gejala yang dialami. Maka akan keluar tampilan hasil diagnosa beserta prosentase dan solusinya seperti pada Gambar 16 Hasil diagnosa yang sesuai dengan penyakit DBD Derajat 3.

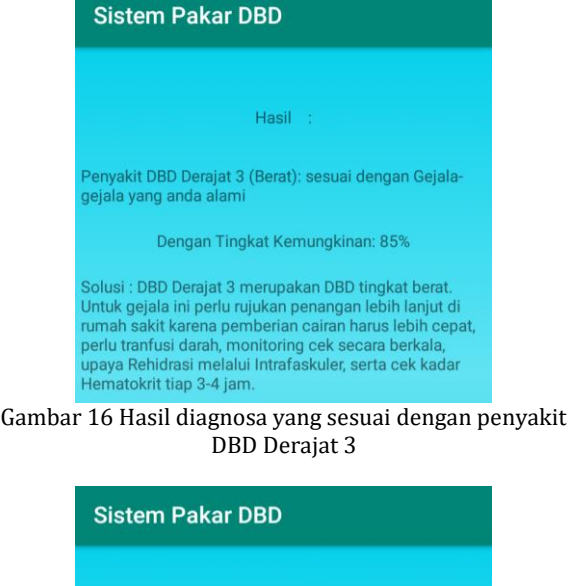

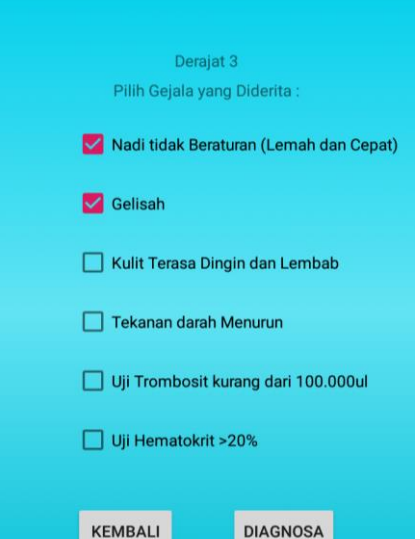

Gambar 17 Pemilihan gejala yang tidak sesuai dengan penyakit DBD Derajat 3

Apabila gejala yang dipilih kurang dari tiga gejala seperti Gambar 17 Pemilihan gejala yang tidak sesuai dengan penyakit DBD derajat 3, maka akan keluar tampilan hasil diagnosa gejala yang

tidak sesuai dengan penyakit DBD Derajat 3 seperti pada Gambar 18 Hasil diagnosa yang tidak sesuai dengan penyakit DBD derajat 3.

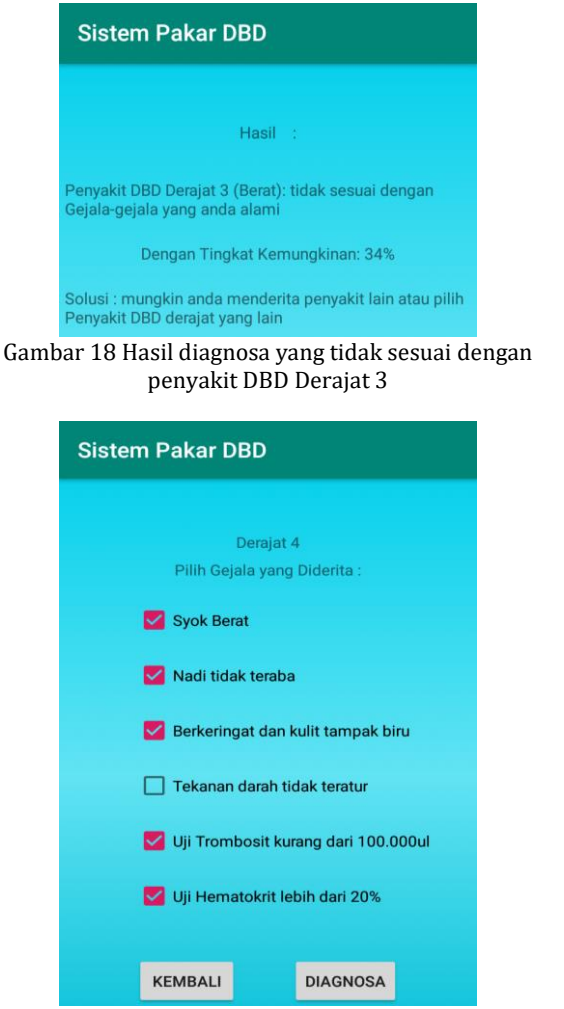

Gambar 19 Pemilihan gejala yang sesuai dengan penyakit DBD Derajat 4

Selanjutnya uji coba diagnosa pemilihan gejala-gejala di penyakit DBD derajat 4, dapat dilihat pada Gambar 19 Pemilihan gejala yang sesuai dengan penyakit DBD derajat 4.

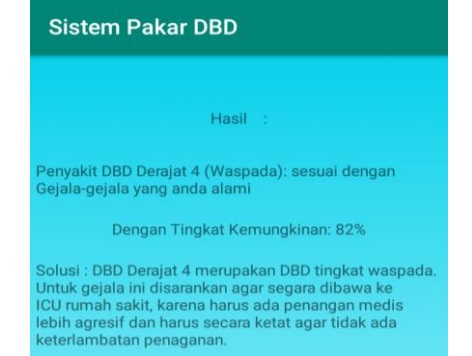

Gambar 20 Hasil diagnosa yang sesuai dengan penyakit DBD Derajat 4

Apabila sudah dipilih gejala-gejala yang dialami. Maka akan keluar tampilan hasil diagnosa

beserta prosentase dan solusinya seperti pada Gambar 20 Hasil diagnosa yang sesuai dengan penyakit DBD Derajat 4.

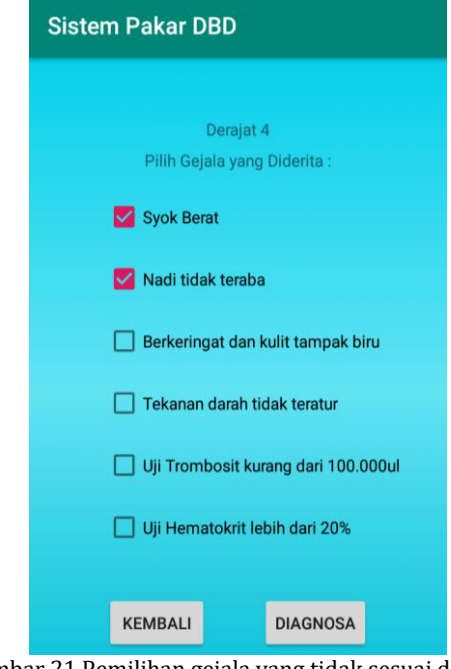

Gambar 21 Pemilihan gejala yang tidak sesuai dengan penyakit DBD Derajat 4

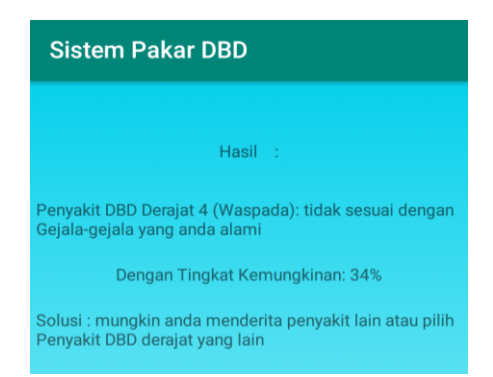

Gambar 22 Hasil diagnosa yang tidak sesuai dengan penyakit DBD Derajat 4

Apabila gejala yang dipilih kurang dari tiga gejala seperti Gambar 21 Pemilihan gejala yang tidak sesuai dengan penyakit DBD derajat 4, maka akan keluar tampilan hasil diagnosa gejala yang tidak sesuai dengan penyakit DBD Derajat 4 seperti pada Gambar 22 Hasil diagnosa yang tidak sesuai dengan penyakit DBD derajat 4.

## **PENUTUP**

Rancangan sistem yang dibuat berhasil dalam mendiagnosa penyakit sesuai dengan fungsi dan kegunaan. Perancangan sistem pakar ini dibuat berbasis Android yang tentunya lebih memudahkan pengguna dalam mendiagnosa Penyakit Demam Berdarah Dengue tanpa harus

menunggu konsultasi dengan dokter dan menangani secara cepat.

Melakukan pengembangan agar aplikasi bisa terintegrasi dengan baik menggunakan konsep metode dan bahasa pemrograman yang lain. Pengembangan terhadap jumlah penyakit yang di diagnosa agar sistem lebih kompleks. Menambah nama dokter pakar atau refrensi lainnya untuk mendapatkan pengetahuan lebih detail tentang penyakit Demam Berdarah Dengue. Pengembangan pada desain interaktif agar pengguna lebih tertarik dan lebih mudah menggunakan aplikasi ini.

## **DAFTAR PUSTAKA**

- [1] M. Arhami, *Konsep dasar sistem pakar*. Yogyakarta: Andi, 2005.
- [2] DepKes R.I., *Pencegahan dan Pemberantasan Demam Berdarah Dengue di Indonesia*. Jakarta: Direktorat Jendral PPP-PPL, 2005.
- [3] S. Kusumadewi, *Artificial Intelligence (teknik dan aplikasinya)*. Yogyakarta: Graha Ilmu, 2003.
- [4] H. T. Sihotang, "SISTEM PAKAR MENDIAGNOSA PENYAKIT KOLESTEROL PADA REMAJA DENGAN METODE CERTAINTY FACTOR (CF) BERBASIS WEB," *J. Mantik Penusa*, vol. 15, no. 1, 2014.
- [5] Suhendro and N. Sevani, "PENERAPAN METODE DEMPSTER-SHAFER UNTUK DETEKSI PENYAKIT DEMAM BERDARAH DAN TIPUS," *J. Tek. dan Ilmu Komput.*, vol. 7, no. 28, 2018.
- [6] L. Sudarmana and F. Lestari, "Aplikasi Sistem Pakar Untuk mendiagnosis Gangguan Jiwa Schizophrenia," *J. Inform. Pengemb. IT*, vol. 3, no. 1, pp. 40–44, Jan. 2018.
- [7] E. Turban, *Decision Support System dan Expert System*. USA: Prentice Hall International Inc., 1995.
- [8] M. Turnip, "Sistem Pakar Diagnosa Penyakit THT Menggunakan Metode Backward Chaining," *Riau J. Comput. Sci.*, vol. 1, no. 1, pp. 1–8, 2015.